## **STEP 1 – Download the app and sign in.**

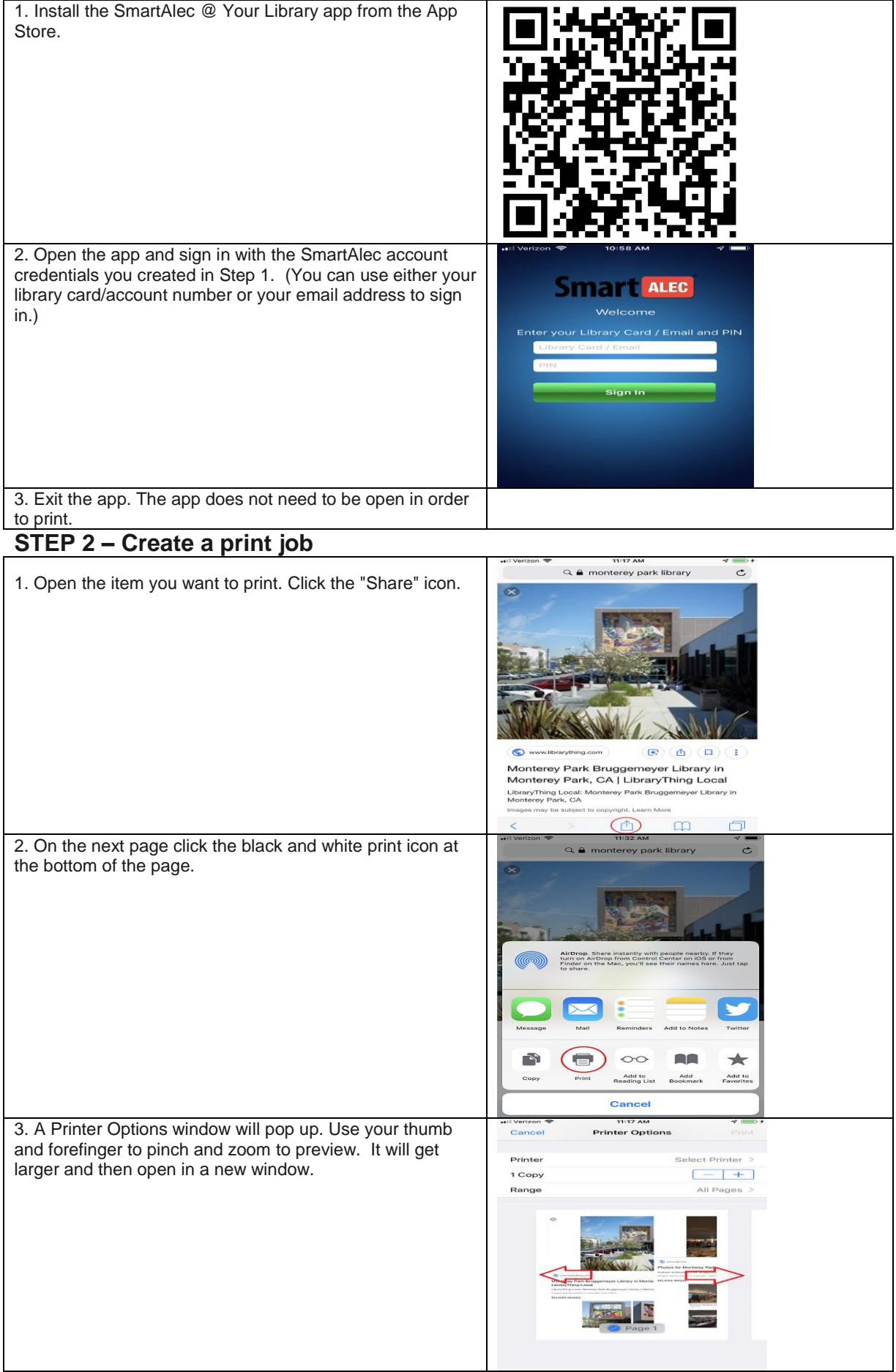

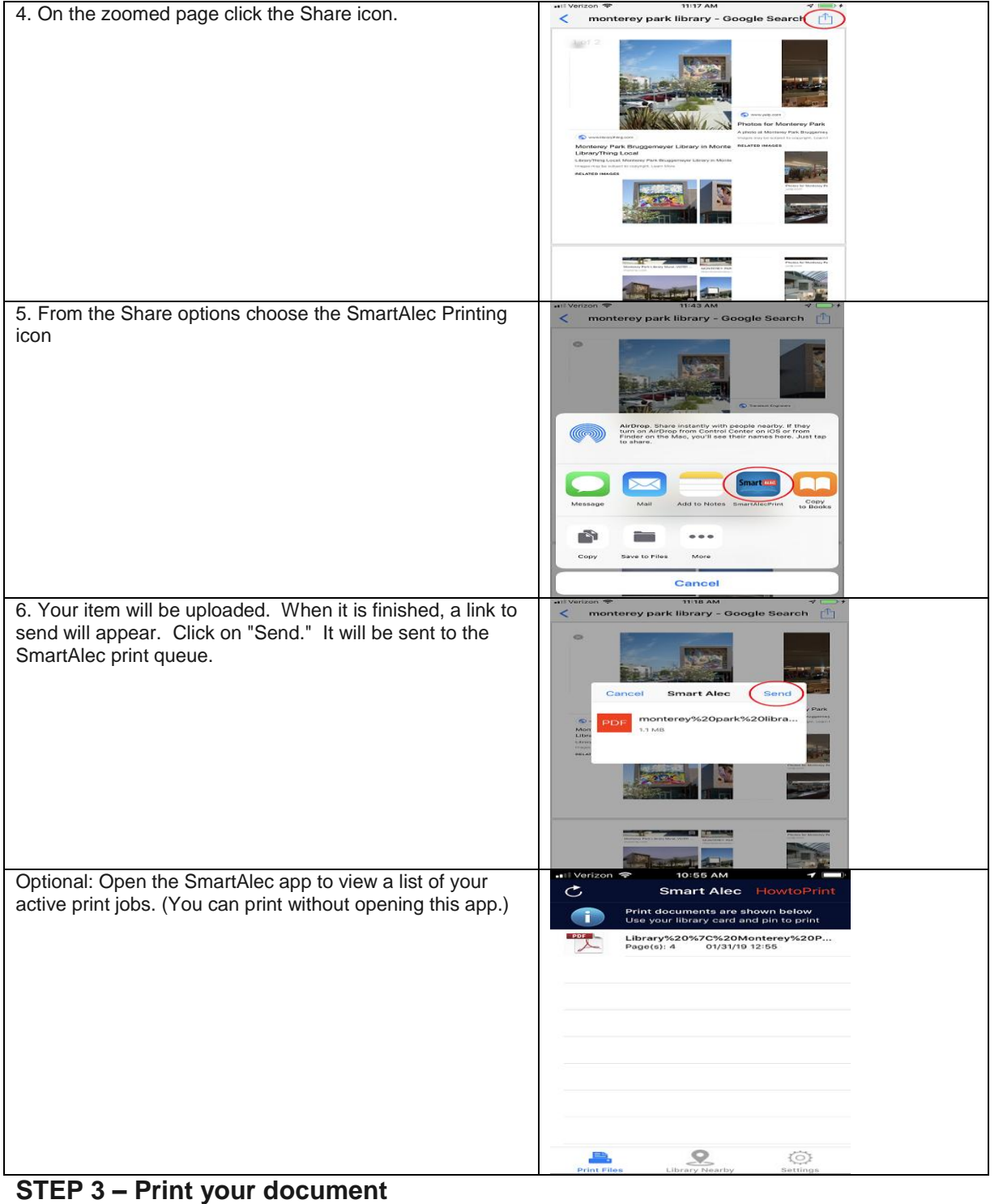

## **PRINT RELEASE STATION** 1. Go to the Print Release Station Click on "Print Your Document."T MONTEREY PARK  $\circ \circ \circ$

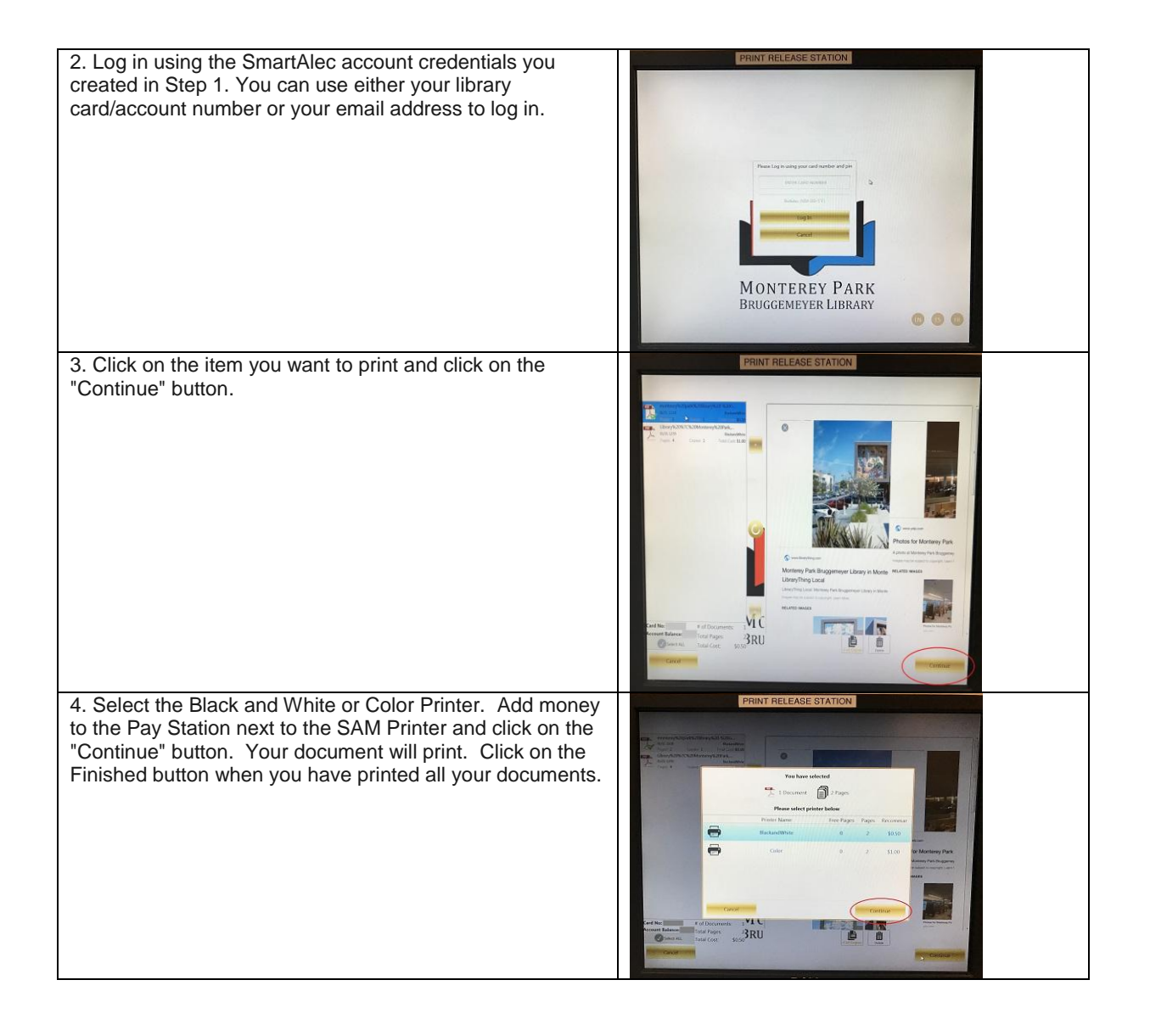